木下 和也

## 1.研究概要

ホームページ作成する技能を学んで実際に 作成し,進学先で悩んでいる中学生を対象と し,「岡工の情報技術科ではこんなことができ る」ということを伝えられるようなホームペ ージを完成させる。

## 2.研究の具体的内容

はじめに,HTML がどういうものか説明をす る。

HTML (エイチティーエムエル, HyperText Markup Language)は、ウェブページを作成す るために開発された言語である。 現在,イン ターネット上で公開されているウェブページ のほとんどは, HTML で作成されており, 最新 バージョンは HTML5 である。

このため,ホームページを作る際にはほぼ 不可欠な存在となっており,今回の課題研究 ではこれらを学びながら作成していくという 流れとなった。

課題研究開始当時,使用ソフトはフリーソ フトである ez-html を予定していたが、先生 の勧めにより, Microsoft expression Web 4 を試用した。

実際のレイアウトと HTML のコードを同時 に表示する点,元来有償ソフトであったがフ リーソフト化したことにより,家でもインス トールし使うことが可能な点などにおいて使 い勝手がよかったため,使用ソフトをそちら に変更した。

以下に示す図は HTML5 を使ったコードと, 実際に Web 上で表示されるグラフィックを比 較した画像である。

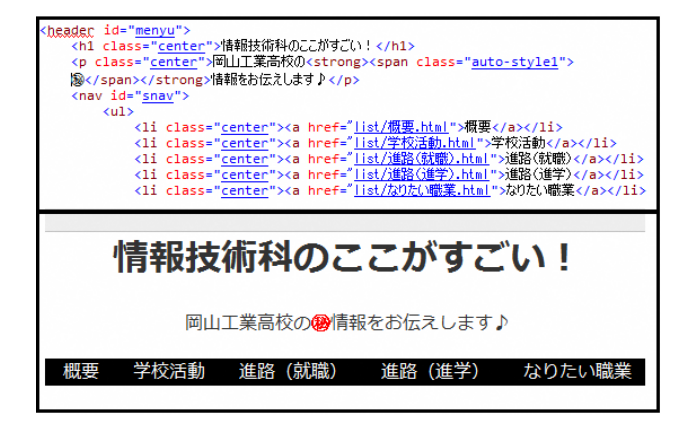

図1 コードとデザインビューの比較

元々はグラフィックや演出に富んだサイト を作っていたが,ターゲットとしている中学 生のユーザ側のことを考慮すると,パソコン よりもスマホを使って閲覧するケースが多い と思われる。そしてスマホを使って閲覧する 場合,通信制限などが要因となって,サイト の閲覧時に読み込みが重量化する可能性が大 いにあり,要素を加えすぎるとサイトにかか るデータ量が増加し,読み込みを完了できる 時間も遅くなり,見辛さに拍車がかかってし まうのである。

この課題研究ではあくまで"「岡工の情報 技術科ではこんなことができる」ということ を伝えられるようなホームページを完成させ る。"ということに重点を置いているため, 無駄な要素はオミットし,さっぱりと見やす いページに仕上げるように方針を変更した。

作業の進め方としては,デザインビュー(実 際のレイアウト)とコードを同時に表示し, 加えたい要素を加えていく形である。デザイ ンビューから要素を編集することも可能であ る。

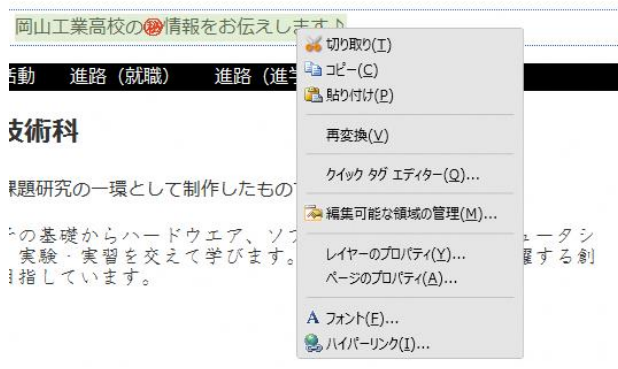

図2 デザインビューからの編集

項目をそれぞれ「概要」「学校活動」「進路 (就職)」「進路(進学)」「なりたい職業」の 5つに分け,ユーザのニーズに合いそうな内 容を書いた。なお,各ページの写真について も1枚もしくは2枚とし、各ページにかかる データ量をなるべく節約することとした。

(1)「概要」

情報技術科のことを説明。岡山工業高校の ホームページに書いてあることとさほど変わ らないが,前置きとして必要だと思ったので 設けたものである。

(2)「学校活動」

情報技術科がやってきた固有の活動や,体 育祭,文化祭で行ってきた活動などをまとめ たページである。

(3)「進路(就職)」

先輩方が就いた就職先の情報を少しばかり まとめたものである。

(4)「進路(進学)」

同様に,先輩方が行った大学,専門学校な どの情報をまとめている。

(5)「なりたい職業」

いわゆる診断チャートができるページであ る。診断チャート用の画像を貼り付けるのみ とした。

なお,画像は CLIP STUDIO PAINT を使って 作成した。本来 CLIP STUDIO PAINT はイラス トを描くときに使うことの多いグラフィック ソフトで,画像を作るソフトでは GIMP などが あるが,CLIP STUDIO PAINT では画像のレイ ヤー管理が容易であること,体験版を入手済 みだったことから採用した。実際,GIMP 等よ り使い勝手は良いと思われる。

3.研究のまとめ

ホームページを作るために色々勉強し、た くさんの知識が得られたことを実感している。 将来的にも役に立つと思うので,課題研究の テーマをホームページ作成にしてよかったと 感じることができた。

もしまたホームページを作成することがあ れば,今度はグラフィックやデザインに注力 しきったページを作ってみたいと思う。

参考文献

・HTML とは?-HTML クイックリファレンス http://www.htmq.com/htmlkihon/001.shtml